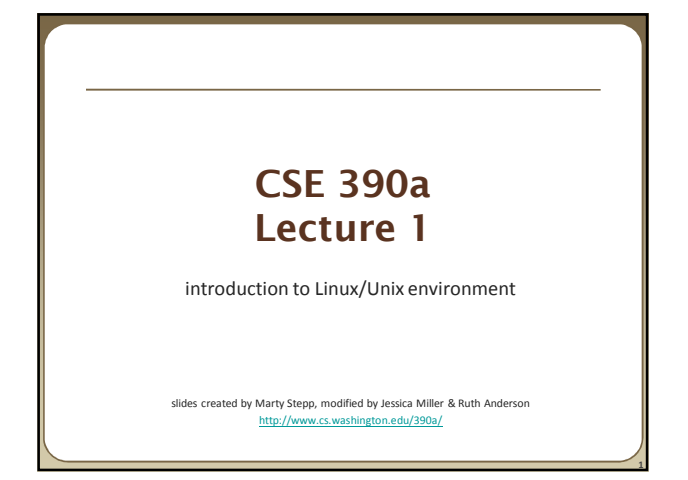

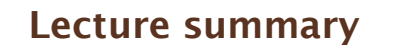

- Course introduction and syllabus
- Unix and Linux operating system
- Introduction to Bash shell

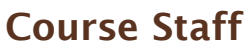

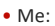

- Ruth Anderson, rea@cs
- Office hours: TBA, CSE 360

#### **Course Introduction**

#### • CSE390a

**3**

**5**

- Collection of tools and topics not specifically addressed in other courses that CSE majors should know • \*nix command line interface (CLI), Shell scripting, compilation tools
- (makefiles), version control…
- Credit / No Credit course, determined by short weekly assignments and a "final" assignment

#### **Bring to Class next week:** •Name • Email address • Year (1,2,3,4) • Major •Hometown • Interesting Fact or what I did over break.

# **Operating systems**

- What is an OS? Why have one?
- What is a Kernel?

**6**

# **Operating systems**

• **operating system**: Manages activities and resources of a computer.

- software that acts as an interface between hardware and user **P** provides a layer of abstraction for application developers
- features provided by an operating system:
	- ability to execute programs (and multi-tasking)
	- **n** memory management (and virtual memory)
	- file systems, disk and network access an interface to communicate with hardware

**a** user interface (often graphical)

**7**

• **kernel**: The lowest-level core of an operating system.

#### **Unix** • brief history:  $-\widehat{C}^*$  $[{\rm Rerach\ \, 0}]{\rm Area}$  Multics (1964) for mainframes  $\Delta$ **Unix (1969)**  $KQR$ **Linus Torvalds and Linux (1992)** • key Unix ideas: **v** written in a high-level language (C) virtual memory hierarchical file system; "everything" is a file lots of small programs that work together to solve larger problems **security, users, access, and groups**

human-readable documentation included

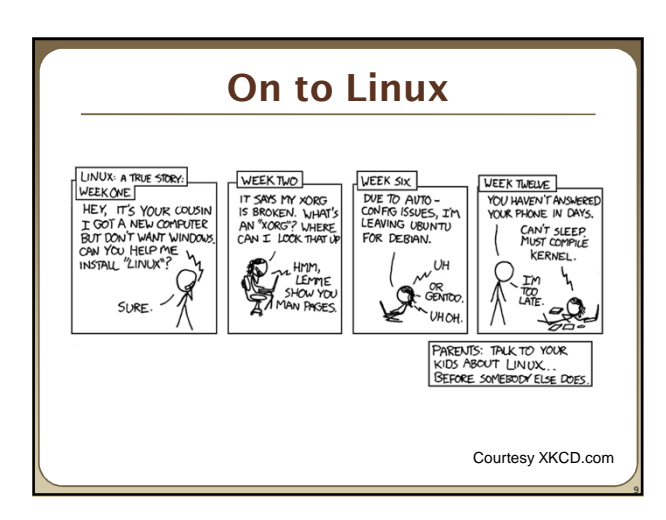

#### **Linux**

- **Linux**: A kernel for a Unix-like operating system. commonly seen/used today in servers, mobile/embedded devices, ...
- **GNU**: A "free software" implementation of many Unix-like tools many GNU tools are distributed with the Linux kernel
- **distribution**: A pre-packaged set of Linux software.
	- examples: Ubuntu, Fedora
- key features of Linux:
	- **popen source software**: source can be downloaded
- free to use
- constantly being improved/updated by the community

#### **Features of Linux** • X-windows • window managers  $\blacksquare$ • desktop environments  $\blacksquare$ **Gnome**  KDE 賬  $\blacksquare$ • How can I try out Linux? n P **CSE** basement labs at home (install Linux via Live CD, virtual machine, etc.) attu shared server • The Linux help philosophy: "RTFM" (Read the F\*\*\*ing Manual) **11**

#### **Exercises**

- Install Linux and boot it up successfully.
- Load the course web site in Linux.
- Install a new game on Linux and play it.
- Get Linux to play an MP3.

**12**

**16**

## **Shell**

• **shell**: An interactive program that uses user input to manage the execution of other programs.

- bash : the default shell program on most Linux/Unix systems
- Why should I learn to use a shell when GUIs exist?

#### **Shell**

- **shell**: An interactive program that uses user input to manage the execution of other programs.
	- **bash : the default shell program on most Linux/Unix systems**
- Why should I learn to use a shell when GUIs exist?
	- $f$ aster
	- **· work remotely**
	- **P** programmable **customizable**
	- **·** repeatable
- 

**13**

**15**

**17**

## **Shell commands**

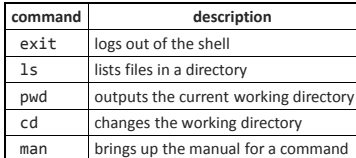

\$ **pwd** /homes/iws/dravir \$ **cd CSE390** \$ **ls** file1.txt file2.txt \$ **ls –l** -rw-r--r-- 1 dravir vgrad\_cs 0 2010-03-29 17:45 file1.txt -rw-r--r-- 1 dravir vgrad\_cs 0 2010-03-29 17:45 file2.txt \$ **cd ..** \$ **man ls** \$ **exit**

## **Relative directories**

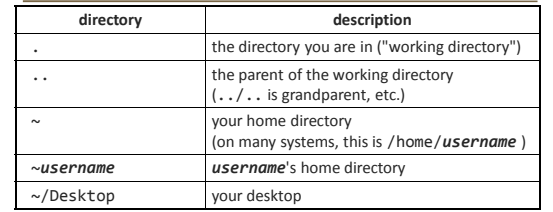

#### **Directory commands**

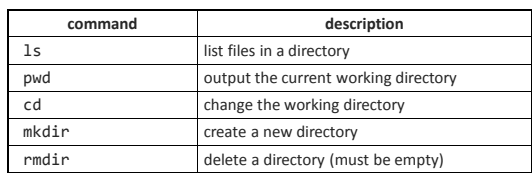

• some commands (cd, exit) are part of the shell ("builtins") • others (ls, mkdir) are separate programs the shell runs

## **Shell commands** • many accept **arguments** or **parameters** example: cp (copy) accepts a source and destination file path

- 
- a program uses 3 streams of information:
- stdin, stdout, stderr (standard in, out, error)

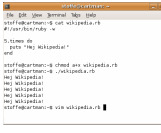

- **input**: comes from user's keyboard • **output**: goes to console
- **errors** can also be printed (by default, sent to console like output)

#### • parameters vs. input

- *parameters*: before Enter is pressed; sent in by shell
	- after Enter is pressed; sent in by user

**18**

## **Command-line arguments**

- most options are a followed by a letter such as -c
- some are longer words preceded by two signs, such as --count
- options can be combined: ls -l -a -r can be ls -lar
- many programs accept a --help or -help option to give more information about that command (in addition to man pages)
	- or if you run the program with no arguments, it may print help info
- for many commands that accept a file name argument, if you omit the parameter, it will read from standard input (your keyboard)

**19**

**21**

# **Shell/system commands**

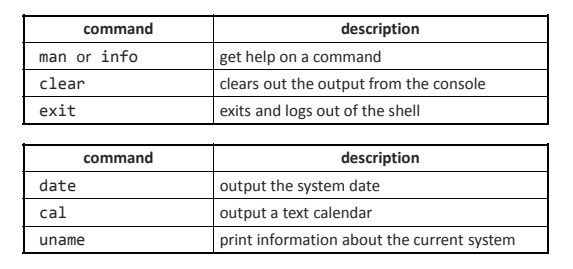

• "man pages" are a very important way to learn new commands man ls man man

## **File commands**

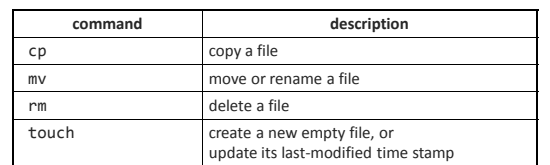

- caution: the above commands do not prompt for confirmation **e** easy to overwrite/delete a file; this setting can be overridden (how?)
- *Exercise* : Given several albums of .mp3 files all in one folder, move them into separate folders by artist.
- *Exercise* : Modify a .java file to make it seem as though you finished writing it on Dec 28 at 4:56am.